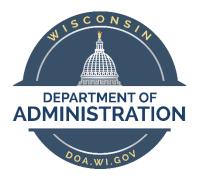

# State of Wisconsin Department of Administration

# **Enterprise Personnel Report**

#### Purpose

The purpose of this report is to facilitate cross-agency data gathering. This report will commonly be used for salary comparisons for pay upon appointment decisions and to gather active employee contact information for recruitment purposes

### Contents

| Release of Employee Personnel Records | . 2 |
|---------------------------------------|-----|
| Running the Query                     | . 2 |

## Release of Employee Personnel Records

# IMPORTANT: Refer to <u>s. 19.36(10) of Wisconsin Statutes</u> when determining if the data within this report is authorized to be released outside of an agencies HR office.

**19.36(10) Employee Personnel Records.** Unless access is specifically authorized or required by statue, an authority shall not provide access under s. 19.35(1) to records containing the following information, except to an employee or the employee's representative to the extend required under s. 103.13 or to a recognized or certified collective bargaining representative to the extent required to fulfill a duty to bargain under ch. 111 or pursuant to a collective bargaining agreement under ch. 111:

(a) Information maintained, prepared, or provided by an employer concerning the home address, home electronic mail address, home telephone number, or social security number of an employee, unless the employee authorizes the authority to provide access to such information.

### Running the Query

Begin by navigating to the Enterprise Personnel Report page.

# Workforce Administrator Home Page > Human Resources Dashboard > Reports & Queries Tile > Enterprise Personnel Report

### OR

### NavBar > State of Wisconsin (STAR) > Human Resources > Reports > Enterprise Personnel Report

- 1. Enter a Run Control ID
  - On the Find an Existing Value tab, enter an existing Run Control ID. If you do not have an existing Run Control ID, enter a new one on the Add a New Value tab.
  - A Run Control ID is used to save search parameters. Run Control IDs are linked and stored by Username (you only see your own). You can have any number of Run Control IDs and you can develop any naming convention you choose provided no spaces or special characters are used. Run Control IDs cannot be deleted but saved parameters can be changed.
  - Click Search (if using existing) or Add (if using new) as appropriate.

| Enterprise Personnel Report                                                                   |
|-----------------------------------------------------------------------------------------------|
| Enter any information you have and click Search. Leave fields blank for a list of all values. |
|                                                                                               |
| Find an Existing Value Add a New Value                                                        |
|                                                                                               |
| Search Criteria                                                                               |
|                                                                                               |
|                                                                                               |
| Run Control ID begins with 🗸                                                                  |
| Case Sensitive                                                                                |
|                                                                                               |
|                                                                                               |
|                                                                                               |
| Search Clear Basic Search 🖾 Save Search Criteria                                              |
|                                                                                               |

2. Enter your search criteria (see below for field-by-field descriptions)

| Enterprise Personnel Report Report Fields                                                                       |                                                                                                    |
|----------------------------------------------------------------------------------------------------|----------------------------------------------------------------------------------------------------|
| Run Control ID jobaidexample                                                                                    | Report Manager Process Monitor Run                                                                                                    |
| *As Of Date: 11/08/2021                                                                                         |                                                                                                    |
| Business Unit:                                                                                                  |                                                                                                    |
| Department:                                                                                                    |                                                                                                    |
| Officer Code:                                                                                                   |                                                                                                    |
| HR Status: Payroll Status: V                                                                                    |                                                                                                    |
| Salary Plan:                                                                                                    |                                                                                                    |
| Grade:                                                                                                    |                                                                                                    |
| Do not type % for partial search in First & Last Name fields                                                    |                                                                                                    |
| First Name                                                                                                    |                                                                                                    |
| Last Name                                                                                                    |                                                                                                    |
| Jobcode View All   🖉 First 🕢 1 of 1 🕟 Last                                                                      | Employee Class View All   😰 First 🕢 1 of 1 🕢 Last                                                                                                    |
| Job Code Description                                                                                            | Employee Clase Description                                                                                                    |
| 1Q                                                                                                    | 1Q                                                                                                    |
| Empl Personalize   Find   View All   [2]   R First ④ 1<br>ID of 1 ④ Last                                        |                                                                                                    |
| Empl ID                                                                                                    |                                                                                                    |
|                                                                                                    |                                                                                                    |
| Reports         Personalize   Find   View All   [20]   ]         First (a) 1           To         of 1 (a) Last | Organizational<br>Relationship         Personalize         Find         View All         I         III           First         I         1 of 1         Last |
| Reports To Description                                                                                          | Organizational<br>Relationship                                                                                                    |
|                                                                                                    |                                                                                                    |
| Save 🗊 Notify                                                                                                   | Add Jupdate/Display                                                                                                    |
| terprise Personnel Report   Report Fields                                                                       |                                                                                                    |

- a. **As Of Date**: a criterion that evaluates a snapshot of data on a particular date in time. In most cases you will want to see all employees meeting your search criteria as of the date you are running the report. You can run the report to reflect employees that meet your criteria as of another date by entering the date in this field.
- b. **Business Unit**: To see employees within a particular Business Unit enter the Business Unit number or search for the number by clicking on the magnifying glass, entering search criteria, and selecting from the results. To see employees from all business units, leave this field blank.

| Look Up Business Unit                               | >    | × |
|-----------------------------------------------------|------|---|
|                                                     | Help | * |
| Business Unit begins with   Description begins with |      |   |
| Look Up Clear Cancel Basic Lookup                   |      |   |

c. **Department**: To see employees within a particular Department ID enter the Department ID or search for the ID by clicking on the magnifying glass, entering search criteria, and selecting from the results. Leave this field blank to return employees in all Department IDs.

| Look Up Department                   | ×      |
|--------------------------------------|--------|
|                                      | Help 🔺 |
| Set ID SHARE                         |        |
| Department begins with 🗸             |        |
| Description begins with 🗸            |        |
| Company begins with 🗸                |        |
| Location Set ID begins with 🗸        |        |
| Location Code begins with 🗸          |        |
| Manager ID begins with 🗸             |        |
| Budget with Department begins with 🗸 |        |
| Look Up Clear Cancel Basic Lookup    |        |

- i. Within the Department Lookup:
  - Company Agencies outside of the Legislature or Courts cannot view employee data for Legislature or Courts employees therefore this field should always be WIS for non-Legislature and Courts users. LEG or COURTS will not produce any results.

|         | Look Up Company                | ×    |
|---------|--------------------------------|------|
|         |                                | Help |
| Comp    | any begins with 🗸              |      |
| Descrip | tion begins with 🗸             |      |
|         |                                |      |
| Look    | Up Clear Cancel Basic Lookup   |      |
|         |                                |      |
| Search  | h Results                      |      |
| View 10 | 10 First 🕢 1-4 of 4 🕑 Last     |      |
| Compan  | y Description                  |      |
| LEG     | Wisconsin Legislature          |      |
| WCC     | Wisconsin Circuit Court        |      |
| WCS     | Supreme Court/Court of Appeals |      |
| WIS     | State of Wisconsin             |      |

2. Location Code – You must enter SHARE in the Location Set ID prior to using the magnifying glass next to Location Code to search for a particular location.

| Look Up Location Set ID |                       | ×    |
|-------------------------|-----------------------|------|
|                         |                       | Help |
| Set I                   | D begins with 🗸       |      |
| Descriptio              | on begins with 🗙      |      |
| Look U<br>Search I      |                       |      |
| View 100                | First 🕢 1 of 1 🕑 Last |      |
| Set ID                  | Description           |      |
| SHARE                   | Share TableSet ID     |      |

| Look Up Location Code                                                                                                  | ×      |
|----------------------------------------------------------------------------------------------------|--------|
| Location Set ID SHARE<br>Location Code begins with V<br>Description begins with V<br>Look Up Clear Cancel Basic Lookup | Help 🔺 |

- 3. Manager ID Manager ID is not used in PeopleSoft, so this lookup should not be used.
- 4. **Budget with Department** this lookup should not be used.
- d. **Officer Code**: To see employees with Career Executive status or only those employees without Career Executive status select from the Officer Code menu. To see both Career Executives and Non-Career Executives leave the Officer Code field blank.
- e. **HR Status**: To see employees who have an HR Status of either Active or Inactive select from the HR Status menu. To see employees with any HR Status, leave the HR Status field blank.
  - i. HR Status:
    - 1. Active
    - 2. Inactive
- f. **Payroll Status**: To see employees who have a particular Payroll Status select from the Payroll Status menu. To see employees with any Payroll Status, leave the Payroll Status field blank.

| Payroll Status: | ~          |
|-----------------|------------|
|                 |            |
|                 | Active     |
|                 | Deceased   |
|                 | Leave      |
|                 | Leave W/Py |
|                 | Ret - PAdm |
|                 | Ret w/Pay  |
|                 | Retired    |
|                 | Suspended  |
|                 | Term w/Pay |
|                 | Term w/Pen |
|                 | Terminated |
|                 | Work Break |

- g. **Salary Plan**: To see employees in a particular Salary Plan (Pay Schedule) enter it in the Salary Plan field or search for it by clicking on the magnifying glass, entering search criteria, and selecting from the results.
- h. **Grade**: To see employees in a particular Grade (Pay Range) enter it in the Grade field or search for it by clicking on the magnifying glass, entering search criteria, and selecting from the results.
- i. **First Name and Last Name**: To search for a particular employee by name or partial name enter it into the First and/or Last Name field. There is no need to use a wild card (%) to search for partial names.

- j. **Job Code**: To see employees in a particular Job Code (Class Code) enter it in the Job Code field or search for it by clicking on the magnifying glass, entering search criteria, and selecting from the results.
  - i. Within the Job Code Lookup:

| Look Up Job Code                                                                                                    | ×      |
|----------------------------------------------------------------------------------------------------|--------|
| Set ID SHARE<br>Job Code begins with V<br>Description begins with V<br>Occupational Series begins with V<br>Official Position Title begins with V<br>Look Up Clear Cancel Basic Lookup | Help 🔺 |

- 1. **Description:** Job Code Description
- 2. **Occupational Series**: To see employees in a particular Occupational Series, search for it by searching for it, and selecting from the results
- 3. Official Position Title: this look up should not be used.
- ii. You can enter multiple Job Codes by adding Job Code rows. To add rows, click on the "+". To remove rows, click on the "-".

| Job | code     | View All   🖉 🛛 First 🕚 1 of 1 | Last |
|-----|----------|-------------------------------|------|
|     | Job Code | Description                   |      |
| 1   | ٩        |                               | + -  |

k. **Employee Class**: To see employees in a particular Employee Class enter it in the Employee Class field or search for it by clicking on the magnifying glass, entering search criteria, and selecting from the results. Leave blank to search for all employee classes.

|                       | Look Up E            | mployee Class         | ×   |
|-----------------------|----------------------|-----------------------|-----|
|                       |                      |                       | Hel |
| Set                   | t ID S               | TD                    |     |
| Employee Classificat  | ion begins with 🗸    |                       |     |
|                       |                      |                       |     |
| Look Up C             | lear Cancel          | Paris Laster          |     |
| LOOK OP               | Gander               | Basic Lookup          |     |
| Search Results        |                      |                       |     |
|                       | -                    | t 🕢 1-18 of 18 🕟 Last |     |
| View 100              |                      |                       |     |
| Employee Classificati |                      | Short Description     |     |
| AMC                   | Ameri Corps          | AmeriCorps            |     |
| BDM                   | Board Member         | Brd Member            |     |
| CTR                   | Contractor           | Contractor            |     |
| ELC                   | Elected - Unclassifi |                       |     |
| LTE                   | Limited Term Emplo   |                       |     |
| NGD                   |                      | nergency Natl Guard   |     |
| NON                   | Non-Employee         | NonEmploye            |     |
| OFW                   | Offender Worker      | OffenderWk            |     |
| PAW                   | Patient Worker       | PatientWrk            |     |
| PPR                   | Project - Permanen   |                       |     |
| PRJ                   | Project - Project    | ProjProj              |     |
| PRM                   | Permanent            | Permanent             |     |
| SNL                   | Seasonal             | Seasonal              |     |
| TBC                   | Teacher Board Cert   |                       |     |
| TRN                   | Trainee              | Trainee               |     |
| ULE                   | Unclassified LTE     | UnclassLTE            |     |
| UNC                   | Unclassified         | UNCLASS               |     |
| VSC                   | VISTA Service Corp   | os VISTA              |     |

- i. Patient Worker and Offender Worker Employee Classifications are hidden from user views, and results will not populate if these employee classes are the only ones selected.
- Permanent employees include employee classes of PPR (Project-Permanent), PRM (Permanent), SNL (Seasonal), and Trainee (TRN). All four Empl Classes must be included to view all permanent employees.
- iii. You can enter multiple Employee Classes by adding Employee Class rows. To add rows, click on the "+". To remove rows, click on the "-".
- I. **Empl ID**: To see specific employee's data, enter the employee's Empl ID in the Empl ID field or search for it by clicking on the magnifying glass, entering search criteria, and selecting from the results.

| Look Up Empl ID                        | >    | < |
|----------------------------------------|------|---|
|                                        | Help | * |
| Empl ID begins with 🗸                  |      |   |
| Name begins with 🗸                     |      |   |
| Last Name begins with 🗸                |      |   |
| First Name begins with 🗸               |      |   |
| Second Last Name begins with 🗸         |      |   |
| Alternate Character Name begins with 🗸 |      |   |
| Look Up Clear Cancel Basic Lookup      |      |   |
| Search Results                         |      |   |

- i. Second Last name and Alternate Character Name should not be used to look up names.
- ii. You can enter multiple Empl IDs by adding Empl ID rows. To add rows, click on the "+". To remove rows, click on the "-".
- m. **Reports To**: To search all employees who report to a particular supervisor, enter the Position Number of the supervisor.

| Look Up Rep                              | × |        |
|------------------------------------------|---|--------|
|                                          |   | Help 🔺 |
| Position Number begins with 🗸            |   |        |
| Description begins with 🗸                |   |        |
| Business Unit begins with 🗸              | Q |        |
| Department begins with 🗸                 | Q |        |
| Job Code begins with 🗸                   | Q |        |
| Position Status =                        | ~ |        |
| Job Sharing Permitted                    |   |        |
| Reports To Position Number begins with 🗸 | Q |        |
|                                          |   |        |
| Look Up Clear Cancel Basic Lookup        |   |        |

- i. Description is the Job Code Description
  - 1. Job Sharing Permitted should not be used as lookup criteria

- 2. Reports To Position Number is the supervisor of the supervisor you're looking for
- ii. You can enter multiple Reports To position numbers by adding rows. To add rows, click on the "+". To remove rows, click on the "-".
- n. **Organizational Relationship**: To search for employees in a particular Organizational Relationship (Contingent Workers, Employees, or Person of Interest) select the Organizational Relationship type.
- 3. To personalize the fields that are included in the results of your report click on the **Report Fields** tab and select the fields you want. To return to the report prompts and/or to run the report click on the **Enterprise Personnel Report** tab.

| Pe | ersonalize   Find   💷   🔜   | First ④ 1-84 of 84 | 4 🛞 Last Select All |
|----|-----------------------------|--------------------|---------------------|
|    | Description                 | Include            | Deselect All        |
| 1  | Employee ID                 |                    | A                   |
| 2  | Employment Record           |                    |                     |
| 3  | Last Name                   |                    |                     |
| 4  | First Name                  |                    |                     |
| 5  | Middle Name                 |                    |                     |
| 6  | Protect Person Data         |                    |                     |
| 7  | Confidential Position       |                    |                     |
| 8  | Position Number             |                    |                     |
| 9  | Job Indicator               |                    |                     |
| 10 | Organizational Relationship |                    |                     |
| 11 | POI Type                    |                    |                     |
| 12 | Employee Class              |                    |                     |
| 13 | Job Code                    |                    |                     |
| 14 | Job Title                   |                    |                     |
| 15 | Position Title              |                    | <b>•</b>            |

**REMEMBER:** The selected report fields save to the run control ID every time it's used. Verify the desired fields each time the report is run.

#### Available fields on the Enterprise Personnel Report:

| Employee ID                                        | Confidential Position — <i>if a position has this flag the incumbent's data can NOT be released</i> |  |  |  |
|----------------------------------------------------|----------------------------------------------------------------------------------------------------|--|--|--|
| Employment Record                                  | Position Number                                                                                     |  |  |  |
| Last Name<br>First Name                            | Job Indicator                                                                                       |  |  |  |
| Middle Name                                        | Organizational Relationship                                                                         |  |  |  |
| Protect Person Data — if an employee has this flag | РОІ Туре                                                                                            |  |  |  |
| their data can NOT be released                     | Employee Class                                                                                      |  |  |  |

| Job Code                     | Location Address 1      |
|------------------------------|-------------------------|
| Job Title                    | Location Address 2      |
| Position Title               | Location Address 3      |
| Business Title               | Location Floor          |
| Supervisor Level Description | Location City           |
| Job Function                 | Location State          |
| Job Function Name            | Location Zip Code       |
| Job Family                   | Business Email          |
| Job Family Name              | Business Phone          |
| EEO4-Code                    | Work Cell Phone         |
| EEO4-Job Category            | *Home Address Line 1    |
| Base Hourly Rate             | *Home Address Line 2    |
| Hourly Rate                  | *Home Address Line 3    |
| Salary Plan                  | *Home City              |
| Grade                        | *Home State             |
| Officer Code                 | *Home Zip Code          |
| Gender                       | *Mailing Address Line 1 |
| Primary Ethnic Group         | *Mailing Address Line 2 |
| FTE                          | *Mailing Address Line 3 |
| FLSA Status                  | *Mailing City           |
| Eligibility Group            | *Mailing State          |
| Time Report Type             | *Mailing Zip Code       |
| Workgroup                    | *Home Email             |
| Business Unit                | *Other Email            |
| Business Unit Description    | *Home Phone             |
| Department ID                | *Mobile Phone           |
| Department Name              | *Other Phone            |
| Employee Category            | Company Seniority Date  |
| Pay Group                    | Length of Service       |
| Location                     | Original Start Date     |
| Location Description         | Position Entry Date     |
|                              |                         |

| Job Code Entry Date                                                                                                   | Payroll Status          |
|----------------------------------------------------------------------------------------------------|-------------------------|
| Department Entry Date                                                                                                 | HR Status               |
| Classified Indicator – this field was added at a later                                                                | Termination Date        |
| date so it is NOT automatically selected like all other fields.<br>If you want to see it you must select it manually. | Reports To – Position # |
| Class Ind Description                                                                                                 | Reports To – Empl ID    |
|                                                                                                    | Reports To – Name       |

\* = This information is NOT authorized to be released to anyone outside of the employee's HR office. This includes NOT being authorized to release this data to the employee's Supervisor. Refer to <u>s. 19.36(10) of Wisconsin Statutes</u>

4. When you have selected all your desired criteria, click **Run**.

| Enterprise Personnel Report Report Fields                                                                                                   |                                                                                                    |
|----------------------------------------------------------------------------------------------------|----------------------------------------------------------------------------------------------------|
| Run Control ID jobaidexample                                                                                                    | Report Manager Process Monitor Run                                                                                                |
| *As Of Date: 11/08/2021                                                                                                    |                                                                                                    |
| Business Unit:                                                                                                    |                                                                                                    |
| Department:                                                                                                    |                                                                                                    |
| Officer Code:                                                                                                    |                                                                                                    |
| HR Status: Active V Payroll Status:                                                                                                    |                                                                                                    |
| Salary Plan:                                                                                                    |                                                                                                    |
| Grade:                                                                                                    |                                                                                                    |
| Do not type % for partial search in First & Last Name fields                                                                                |                                                                                                    |
| First Name                                                                                                    |                                                                                                    |
| Last Name                                                                                                    |                                                                                                    |
| Jobcode View All   💷 First 🕢 1 of 1 🕟 Last                                                                                                  | Employee Class View All   🖉 First 🕢 1-4 of 4 🕟 Last                                                                               |
| Job Code Description                                                                                                    | Employee Class Description                                                                                                    |
|                                                                                                    |                                                                                                    |
| 1 80300 Q AIRCRAFT PILOT 🛨 🖃                                                                                                    | 1 PPR Q Project - Permanent + -                                                                                                   |
|                                                                                                    | 2 PRM Q Permanent 🛨 🖃                                                                                                    |
|                                                                                                    | 3 SNL Q Seasonal + -                                                                                                    |
|                                                                                                    | 4 TRN Q Trainee + -                                                                                                    |
| Empl Personalize   Find   View All   2   R First (1)<br>ID of 1 (2) Last<br>Empl ID (1)<br>1 (1) (2) (1) (1) (1) (1) (1) (1) (1) (1) (1) (1 |                                                                                                    |
| Reports         Personalize   Find   View All   [2]   []]         First () 1           To         of 1 () Last                              | Organizational<br>Relationship         Personalize   Find   View All   [2]   ]]           First ()         1 of 1 ()         Last |
| Reports To Description                                                                                                    | Organizational<br>Relationship                                                                                                    |
|                                                                                                    | 1                                                                                                    |

**BE AWARE:** The parameters and selected fields will save to the Run ID automatically each time the report is run. Check the parameters and fields each time the report is run to ensure they are accurate.

5. Do not change anything on the Process Scheduler Request. Click **OK** to run the report.

|          | Process Scheduler Request   |              |                    |           |             |                                  |      |  |
|----------|-----------------------------|--------------|--------------------|-----------|-------------|----------------------------------|------|--|
|          | User ID                     |              | Run Control ID     | obaidexar | nple        |                                  | Help |  |
|          | Server Name                 | V Ru         | Date 11/08/2021    | 8         |             |                                  |      |  |
|          | Recurrence                  |              | Time 3:40:37PM     |           | Reset to Cu | irrent Date/Time                 | ]    |  |
|          | Time Zone                   |              |                    |           |             |                                  |      |  |
|          | ess List                    |              |                    |           |             |                                  |      |  |
| Select   | Description                 | Process Name | Ргосева Туре       | •туре     | *Format     | Distribution                     |      |  |
| <b>~</b> | Enterprise Personnel Report | WI_ENTPERRPT | Application Engine | Web       | V TXT       | <ul> <li>Distribution</li> </ul> |      |  |
|          |                             | -            |                    |           |             |                                  |      |  |
|          |                             |              |                    |           |             |                                  |      |  |
| Oł       | Cancel                      |              |                    |           |             |                                  |      |  |

**NOTE:** No matter what Format you chose the report results will export in Excel.

- 6. Take note of the Process Instance Number (highlighted yellow in the screenshot below)
- 7. To watch the process of the report, click **Process Monitor**

| Enterprise Personnel Report Report Fields                                                                                                    |                                                                |          |
|----------------------------------------------------------------------------------------------------|----------------------------------------------------------------|----------|
| Run Control ID jobaidexample                                                                                                    | Report Manager Process Monitor Run<br>Process Instance:3420614 |          |
| *As Of Date: 11/08/2021                                                                                                    |                                                                |          |
| Business Unit:                                                                                                    |                                                                |          |
| Department:                                                                                                    |                                                                |          |
| Officer Code:                                                                                                    |                                                                |          |
| HR Status: Active V Payroll Status:                                                                                                    |                                                                |          |
| Salary Plan:                                                                                                    |                                                                |          |
| Grade:                                                                                                    |                                                                |          |
| Do not type % for partial search in First & Last Name fields                                                                                                    |                                                                |          |
| First Name                                                                                                    |                                                                |          |
| Last Name                                                                                                    |                                                                |          |
| Jobcode View All   🖉 First 🕢 1 of 1 💿 Last                                                                                                    | Employee Class View All   🖉 First 🕢 1-4 of                     | 4 🛞 Last |
| Job Code Description                                                                                                    | Employee Class Description                                     |          |
| 1 80300 Q AIRCRAFT PILOT                                                                                                    | 1 PPR Q Project - Permanent                                    | + -      |
|                                                                                                    | 2 PRM Q Permanent                                              | + -      |
|                                                                                                    |                                                                |          |
|                                                                                                    | 3 SNL Q Seasonal                                               | • =      |
|                                                                                                    | 3 SNL Q. Seasonal<br>4 TRN Q. Trainee                          |          |
| Empl Personalize   Find   View All   D   R First () 1<br>ID of 1 () Last<br>Empl ID<br>1 0 0 () () () () () () () () () () () () ()                                                                                                    |                                                                | ÷ -      |
| ID of 1 () Last                                                                                                    |                                                                | + -      |
| Implifie         of 1 (): Last           Implifie         Implifie           Implifie         Implifie           Implifie         Impl | 4 TRN Q Trainee Organizational Personalize   Find   View All   | + -      |

8. In the Process List section, find the Process Instance Number noted from the previous page. Continue to select **Refresh** until the Run Status is "Success" and the Distribution Status is "Posted".

|      | Process List  | Server List |            |              |                   |                                     |            |                        |            |                         |
|------|---------------|-------------|------------|--------------|-------------------|-------------------------------------|------------|------------------------|------------|-------------------------|
| Viev | v Process Rec | quest For   |            |              |                   |                                     |            |                        |            |                         |
|      | User ID       | <b>Q</b>    | Туре       | ~            | Last              | ~                                   | 1 Days     | ▼                      | Refre      | <u>sh</u>               |
|      | Server        | ~           | Name WI    | _ENTPERRPT ( | A Instance Fi     | rom Instanc                         | е То       | Re                     | port Manag | er                      |
| F    | tun Status    | ~           | Distribu   | tion Status  | ,                 | <ul> <li>Save On Refresh</li> </ul> |            |                        |            |                         |
|      |               |             |            |              |                   |                                     |            |                        |            |                         |
| Proc | ess List      |             |            |              |                   |                                     |            |                        |            |                         |
| =    | Q             |             |            |              |                   |                                     |            |                        |            | 1-2 of 2 💙 🕨 🕨 View All |
| Sele | ct Instance S | eq. Process | зТуре      | Process Name | User              | Run Date/Time                       | Run Status | Distribution<br>Status | Details    | Quick Links             |
|      | 3420614       | Applicat    | ion Engine | WI_ENTPERRPT | out to the second | 11/08/2021 3:27:14PM CST            | Success    | Posted                 | Details    | Q 🗙 🐜                   |
|      | 3420613       | Applicat    | ion Engine | WI_ENTPERRPT | 047503.004        | 11/08/2021 3:22:27PM CST            | Success    | Posted                 | Details    | Q X 🖛                   |

9. On the Process Detail Window, under the Actions Section, click on **View Log/Trace** to open the results of the report.

|           |                                                    |                                                                                       | I                              | Process Detai       | I                                         |                        | ×    |
|-----------|----------------------------------------------------|---------------------------------------------------------------------------------------|--------------------------------|---------------------|-------------------------------------------|------------------------|------|
|           |                                                    |                                                                                       |                                |                     |                                           |                        | Help |
| Process   |                                                    |                                                                                       |                                |                     |                                           |                        |      |
|           | Instance                                           | 3420614                                                                               |                                | Туре                | Application E                             | ingine                 |      |
|           | Name                                               | WI_ENTPERRPT                                                                          |                                | Description         | Enterprise Pe                             | ersonnel Report        |      |
|           | Run Status                                         | Success                                                                               | Distr                          | ibution Status      | Posted                                    |                        |      |
| Run       | Run Control ID<br>Location<br>Server<br>Recurrence | Server<br>PSUNXMA1                                                                    |                                | ○ Cance<br>○ Delete |                                           | े Restart Request      |      |
| Date/Time | 1                                                  |                                                                                       |                                | Actions             |                                           |                        |      |
| ок        | Run Anytim<br>Began Proc                           | ated On 11/08/2021<br>ne After 11/08/2021<br>cess At 11/08/2021<br>cess At 11/08/2021 | 3:27:14PM CST<br>3:27:23PM CST | Batch               | neters<br>Ige Log<br>Timings<br>.og/Trace | Transfer<br>View Locks |      |

10. To open the report file, click the **.xls link** from the File List.

|                                           |                            | View                          | / Log/Trace                     |                        |           | × |
|-------------------------------------------|----------------------------|-------------------------------|---------------------------------|------------------------|-----------|---|
| Report<br>Report ID<br>Name<br>Run Status | WI_ENTPERRPT               | Process Instan<br>Process Tyj | ce 3420614<br>pe Application Er | Message Log            | Help      | • |
|                                           |                            | Expirati                      | on Date 02/06/2                 | 022                    |           |   |
| File List<br>Name                         |                            |                               | File Size (bytes)               | Datetime Created       |           |   |
| AE_WI_ENTPE                               | RRPT_3420614.log           |                               | 8,630                           | 11/08/2021 3:27:32.340 | 555PM CST |   |
| AE_WI_ENTPE                               | RRPT_3420614_110815272     | 3.AET                         | 5,011                           | 11/08/2021 3:27:32.340 | 555PM CST |   |
| WI_PY_342061                              | 4_EnterprisePersonnelRpt.x | Is                            | 36,742                          | 11/08/2021 3:27:32.340 | 555PM CST | 1 |
| Distribute To                             |                            |                               |                                 |                        |           |   |
| Distribution ID                           | Туре                       | <ul> <li>Distribut</li> </ul> | on ID                           |                        |           |   |
| User                                      |                            | 100.000                       | CRIA.                           |                        |           |   |
| Return                                    |                            |                               |                                 |                        |           |   |

- 11. Depending on the type of browser being used you may have options to open, save, or save as.
- 12. You may receive the following warning when opening the file. The file is safe to open. Click Yes.

| Microso | oft B | Excel                                                                                                    |
|---------|-------|----------------------------------------------------------------------------------------------------|
|         |       | The file format and extension of 'WI_PY_3420614_EnterprisePersonnelRpt.xls' don't match. The file could be corrupted or unsafe. Unless you trust its source, don't open it. Do you want to open it anyway? |
|         |       | Yes No Help                                                                                                    |